# **Importing projects and users from earlier versions of Teamwork Server**

Use one of the following to import projects and users from earlier versions:

- [Replacing the projects folder](#page-0-0)
- [Modifying the muserver.projects\\_directory property in muserver.properties file](#page-0-1)
- [Changing the repository location in Administrator's Console](#page-0-2)

### <span id="page-0-0"></span>**Replacing the projects folder**

- 1. Stop Teamwork Server.
- 2. Copy and paste the projects folder to the newly installed projects folder of Teamwork Server.

See the location of the projects folder in the following table.

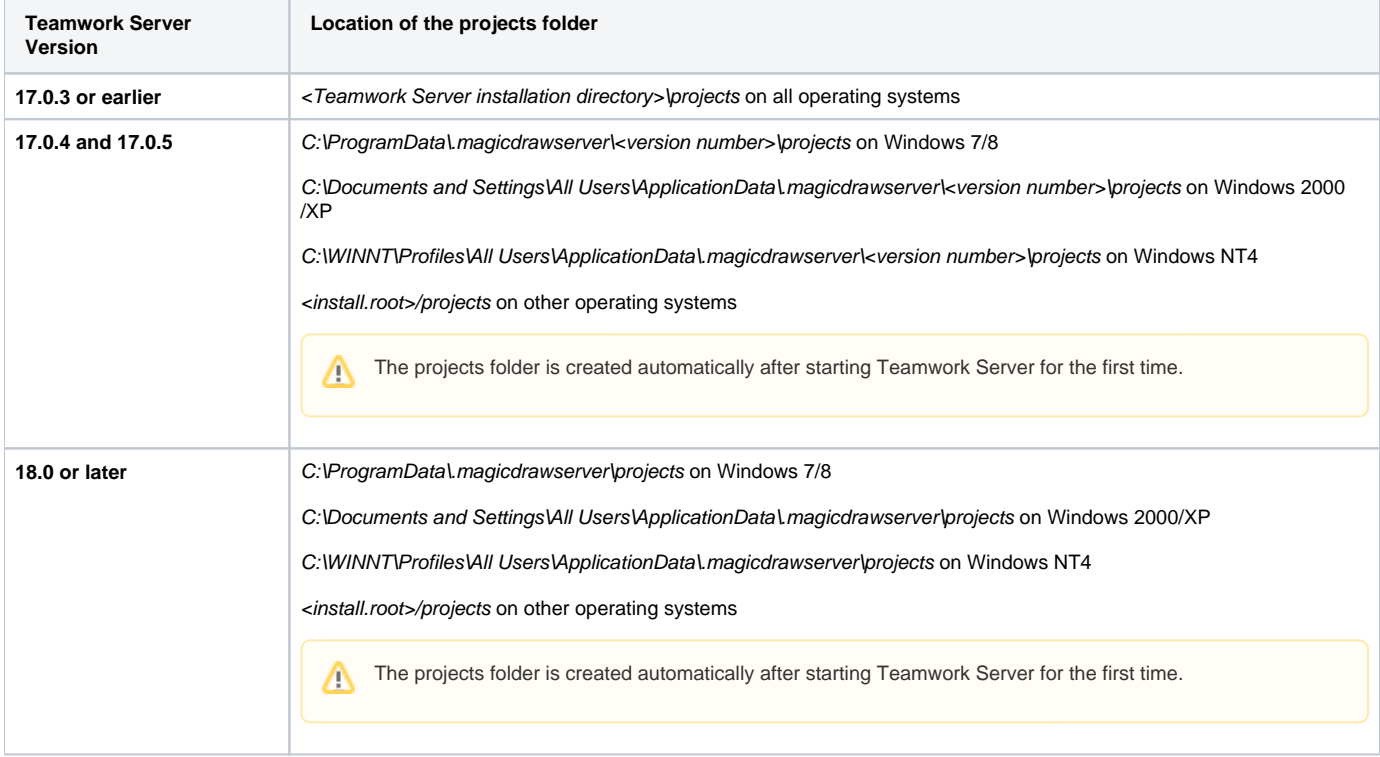

#### <span id="page-0-1"></span>**Modifying the muserver.projects\_directory property in muserver.properties file**

- 1. Stop Teamwork Server.
- 2. Go to the .magicdrawserver\data folder and open the muserver.properties file. The data folder is located in the same folder as the projects folder. For the projects folder location, refer the preceding table.
- 3. In the muserver.projects\_directory, specify the path to the projects folder. For example: muserver.projects\_directory=C\:\\ProgramData\\. magicdrawserver\\17.0.5\\projects

## <span id="page-0-2"></span>**Changing the repository location in Administrator's Console**

You can indicate the *projects* folder that contains the project you want to import by changing the repository location.

To change the repository location and import projects

- 1. In the Teamwork Administrator's Console window, on the **Repository** tab next to the **Location** box, click the button.
- 2. In the **Open** dialog, select the projects folder and click **Open**.
- 3. When you receive the warning that you must run a repository test to apply changes, click **Run Test**.
- 4. In the **Repository Test Passed** dialog, click **OK**.
- 5. When you receive the message that changes have been saved and the server should be restarted to apply the changed properties, click **OK**.
- 6. In the Teamwork Administrator's Console window, from **Menu**, select the **Restart Server** command.

O

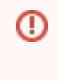

# **Server users**

Make sure all users are logged out before restarting the server.

7. In the Information dialog showing that the server is restarting and you should try to login again after few minutes, click **OK**.